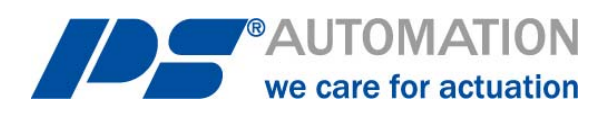

# **Instrucciones de funcionamiento Control local PSC.2 para PS-AMS11 y PS-AMS12**

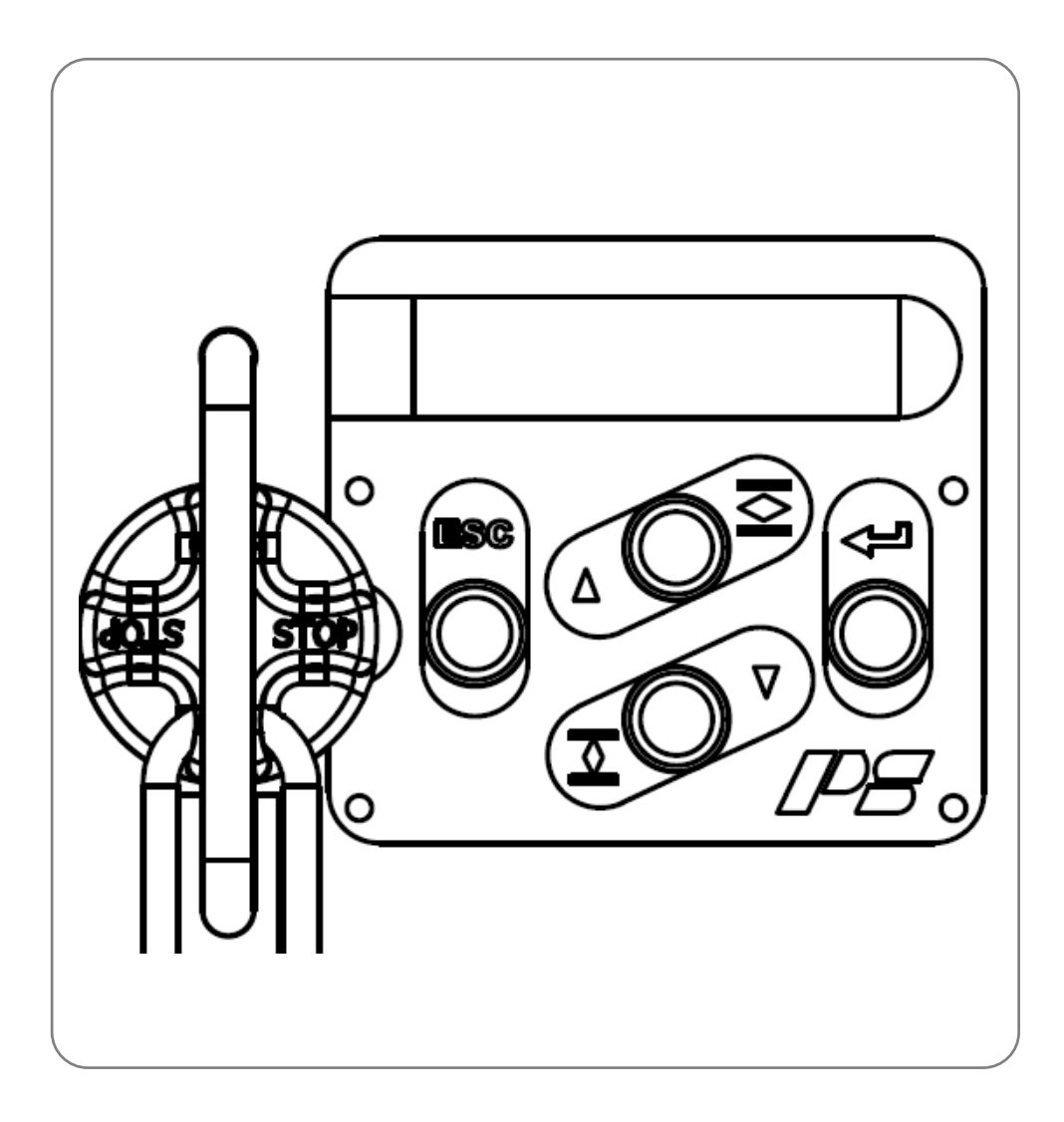

Versión 2023/08/05 ©2023 PS Automation GmbH

*¡Sujeto a cambios!* 

# Índice

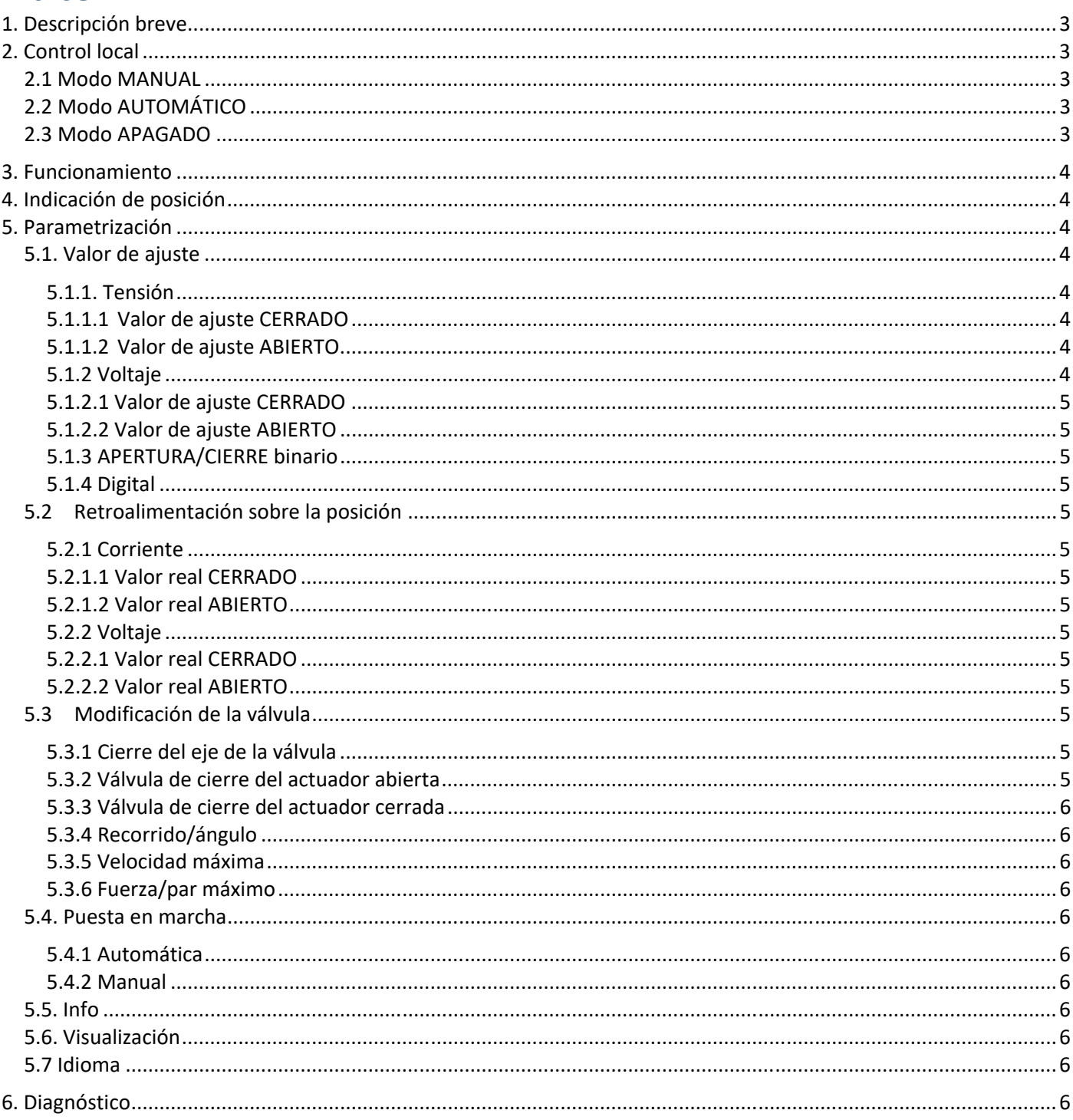

# **1. Descripción breve**

La unidad de funcionamiento opcional PSC.2 permite parametrizar y utilizar actuadores de las series PS-AMS11 y PS-AMS12. También muestra la posición actual de la válvula y el estado de funcionamiento del actuador.

La unidad PSC.2 dispone de una pantalla LCD azul retroiluminada con 3 x 16 caracteres, 4 pulsadores para el funcionamiento y un selector de modo bloqueable. Esto garantiza un uso sencillo y una óptima visibilidad incluso en condiciones complicadas.

La interfaz se instala en la cubierta de la caja de terminales del actuador. Por tanto, la posición de la válvula y el estado de funcionamiento del actuador se pueden ver en todo momento. Bajo solicitud previa, la unidad está disponible para montaje en una caja independiente de forma remota desde el actuador.

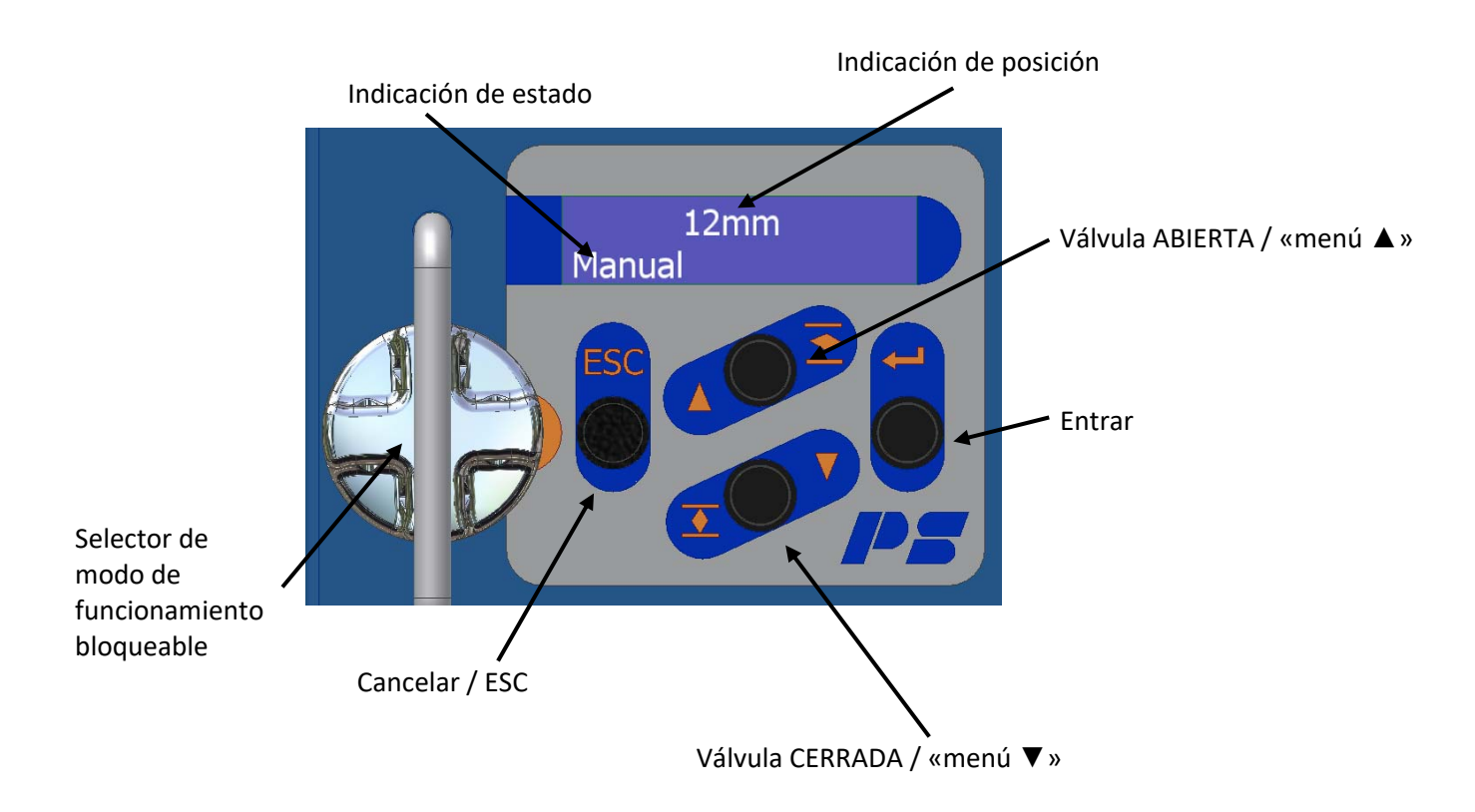

# **2. Control local**

El selector de modo permite cambiar entre modo «MANUAL» y «AUTOMÁTICO» y «APAGADO». Este modo se muestra en la línea de indicación de estado, aunque los mensajes de error pueden ocultarlo.

# **2.1 Modo MANUAL**

En modo MANUAL, el actuador no responde a ninguna señal externa. Solo se puede accionar mediante los botones «Válvula CERRADA»/«Válvula ABIERTA». La función del menú no está activa, la pantalla muestra el estado y la posición de la válvula.

# **2.2 Modo AUTOMÁTICO**

En el modo AUTOMÁTICO, el actuador obedece al valor de ajuste externo, la entrada binaria o la retroalimentación del sensor de proceso, según la parametrización. Los botones y la función del menú no están activos, la pantalla muestra el estado y la posición de la válvula.

# **2.3 Modo APAGADO**

En modo APAGADO, el actuador no obedece a ninguna señal o pulsación. La posición de la válvula solo se puede cambiar con la manivela, sin reubicación automática. El menú se activa pulsando cualquier botón. A continuación, en la pantalla aparecerá el elemento del menú y el valor respectivamente.

En cualquier posición del selector de modo, el actuador puede interrogarse y parametrizarse mediante el software de comunicación PSCS.

**PRECAUCIÓN:** ¡Después de cambiar al modo AUTOMÁTICO, el actuador se podrá accionar de inmediato, ya que obedecerá las señales externas!

# **3. Funcionamiento**

En modo MANUAL y APAGADO, pulsando «Menú ▲» o «Menú ▼» se puede navegar por el menú actual. Para entrar en el menú deseado pulse la tecla «ENTRAR». Para cancelar o salir de un menú pulse la tecla «Cancelar/ESC».

El cambio de parámetros se confirma con la tecla «ENTRAR». Pulsando la tecla «Cancelar/ESC» se rechaza el cambio y se vuelve al menú anterior.

La posición más reciente del cursor y la posición del menú seleccionado se indican con una flecha en el lado izquierdo de la pantalla.

**Nota:** si se pulsa una tecla durante más de dos segundos, la entrada o el valor se desplazará automáticamente.

# **4. Indicación de posición**

La visualización en «mm» (en PS-AMS PSL) o «°» (grados, en PS-AMS PSQ) es el modo predeterminado para indicar la posición, después del encendido o cuando no se pulsa ningún botón durante dos minutos (excepto en modo MANUAL). La pantalla se puede cambiar a «%» (porcentaje), pero se restablecerá automáticamente a «mm» o «°» (grados) después de apagar y volver a encender la fuente de alimentación.

La altura del carácter se aumenta a 2 líneas para garantizar una buena visibilidad desde una distancia mayor. La tercera línea muestra el estado de funcionamiento y fallo del actuador, según sea necesario.

# **5. Parametrización**

Este menú se utiliza para ajustar la función del actuador y la pantalla.

En modo MANUAL y APAGADO, pulsando «Menú ▲» o «Menú ▼» se puede navegar por el menú actual. Para entrar en el menú deseado pulse la tecla «ENTRAR». Para cancelar o salir de un menú pulse la tecla «Cancelar/ESC».

El cambio de parámetros se confirma con la tecla «ENTRAR». Pulsando la tecla «Cancelar/ESC» se rechaza el cambio y se vuelve al menú anterior.

## **5.1. Valor de ajuste**

El **valor de ajuste** permite configurar los tipos y rangos de señal. Seleccione por «activar» o «activo» en los menús.

#### **5.1.1. Tensión**

La **tensión** selecciona el valor de ajuste analógico mediante tensión en el rango de 0 mA a 20 mA.

#### **5.1.1.1 Valor de ajuste CERRADO**

El **valor de ajuste cerrado** es el límite inferior del valor de ajuste analógico, por tensión en el rango de 0 mA a 20 mA.

#### **5.1.1.2 Valor de ajuste ABIERTO**

El **valor de ajuste abierto** es el límite superior del valor de ajuste analógico, por tensión en el rango de 0 mA a 20 mA.

# **5.1.2 Voltaje**

El **voltaje** selecciona el valor de ajuste analógico mediante voltaje en el rango de 0 V a 10 V.

#### **5.1.2.1 Valor de ajuste CERRADO**

El **valor de ajuste cerrado** es el límite inferior del valor de ajuste analógico, por voltaje en el rango de 0 V a 10 V.

#### **5.1.2.2 Valor de ajuste ABIERTO**

El **valor de ajuste abierto** es el límite superior del valor de ajuste analógico, por voltaje en el rango de 0 V a 10 V.

#### **5.1.3 APERTURA/CIERRE binario**

La **apertura/cierre binario** selecciona el servicio de 3 puntos (Abrir/Parar/Cerrar). El movimiento obedece a las entradas binarias.

#### **5.1.4 Digital**

**Digital** selecciona un control de valor fijo, donde el valor de ajuste se establece en el rango de 0% a 100%.

## **5.2 Retroalimentación sobre la posición**

La **realimentación sobre la posición** permite la parametrización del valor de realimentación activo. Seleccione por «activar» o «activo» en los menús.

#### **5.2.1 Corriente**

La **corriente** selecciona la retroalimentación de posición activa mediante tensión en el rango de 0 mA a 20 mA.

#### **5.2.1.1 Valor real CERRADO**

El **valor real cerrado** es el límite inferior de la retroalimentación de posición activa, por corriente en el rango de 0 mA a 20 mA.

#### **5.2.1.2 Valor real ABIERTO**

El **valor real abierto** es el límite superior de la retroalimentación de posición activa, por corriente en el rango de 0 mA a 20 mA.

#### **5.2.2 Voltaje**

El **voltaje** selecciona la retroalimentación de posición activa mediante voltaje en el rango de 0 V a 10 V.

#### **5.2.2.1 Valor real CERRADO**

El **valor real cerrado** es el límite inferior de la retroalimentación de posición activa, por voltaje en el rango de 0 V a 10 V.

#### **5.2.2.2 Valor real ABIERTO**

El **valor real abierto** es el límite superior de la retroalimentación de posición activa, por voltaje en el rango de 0 V a 10 V.

## **5.3 Modificación de la válvula**

#### **5.3.1 Cierre del eje de la válvula**

El **cierre de la válvula (eje)** depende del principio de movimiento del actuador (actuador lineal PSL o actuador de cuarto de vuelta PSQ) y se puede configurar para retraerse/hacia la derecha o extenderse/hacia la izquierda. Nótese que la dirección de cierre se invierte en el caso de un PSQ2003-3003AMS con caja de cambios adicional.

#### **5.3.2 Válvula de cierre del actuador abierta**

Mediante la **válvula de cierre del actuador abierta** es posible seleccionar el modo de corte en las posiciones finales de la válvula. Se puede configurar para que dependa de la posición de cierre deseada («Posición») o de la fuerza/par aplicados («Fuerza/Par»).

# **5.3.3 Válvula de cierre del actuador cerrada**

Mediante la **válvula de cierre del actuador cerrada** es posible seleccionar el modo de corte en las posiciones finales de la válvula. Se puede configurar para que dependa de la posición de cierre deseada («Posición») o de la fuerza/par aplicados («Fuerza/Par»).

# **5.3.4 Recorrido/ángulo**

El **recorrido/ángulo** debe introducirse cuando se selecciona uno de los cortes por «Posición», recorrido en mm, ángulo en grados.

**PRECAUCIÓN:** cuando se seleccionan ambos cortes por «Fuerza/Par», el recorrido/ángulo se calculará a partir del valor encontrado durante la puesta en marcha automática. Si este valor se sobrescribe de forma manual más adelante, se producirá un aviso de error o un funcionamiento incorrecto.

### **5.3.5 Velocidad máxima**

La **velocidad máxima** permite una reducción de hasta el 50%.

## **5.3.6 Fuerza/par máximo**

La **fuerza/par máximo** permiten una reducción de hasta el 50 %.

## **5.4. Puesta en marcha**

Este menú depende del modo de corte seleccionado.

#### **5.4.1 Automática**

Aparecerá **Automática** si al menos un corte se ha establecido para «Fuerza/Par». Tras confirmar con la tecla «ENTRAR», el actuador iniciará el proceso de puesta en marcha y se moverá automáticamente a cada posición final.

#### **5.4.2 Manual**

Aparecerá **Manual** si ambos cortes se han establecido para «Posición». El procedimiento se indica a continuación:

- Establezca un valor nominal para posición cerrada (según parametrización)
- Confirme pulsando la tecla «ENTRAR»
- Se muestra la posición del actuador en % del recorrido/ángulo máximo posible del actuador
- Acérquese a la posición cerrada deseada de la válvula con las teclas «Menú ▲» resp. «Menú ▼» y confirme con la tecla «ENTRAR».
- Finalmente, puede salir del menú con el botón «Cancelar/ESC».

## **5.5. Info**

**Info** muestra la versión del firmware del PSC y el número de serie del actuador.

## **5.6. Visualización**

#### **5.6.1 Visualización del recorrido**

Gracias a la **visualización del recorrido** es posible seleccionar la presentación de la posición de la válvula en «%» (porcentaje) o en mm (en PS-AMS PSL) o en «°» (grados, en PS-AMS PSQ). Tras desconectar la fuente de alimentación, se establecerá automáticamente en «%» (porcentaje).

# **5.7 Idioma**

Gracias a **Idioma** es posible seleccionar el idioma en pantalla, inglés o alemán («Deutsch»).

# **6. Diagnóstico**

**Diagnóstico** muestra los datos de diagnóstico más recientes del actuador:

- Número total de arranques
- Número total de arranques a temperatura crítica
- Tiempo total en horas que el actuador estuvo en funcionamiento
- Tiempo de funcionamiento en minutos del motor
- Tiempo de funcionamiento en segundos del motor a temperatura crítica

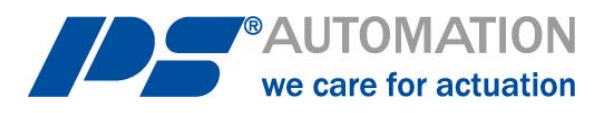

**Nuestras filiales:** 

**Italia**  PS Automazione S.r.l. Via Pennella, 94 I-38057 Pergine Valsugana (TN) Tel.: <+39> 04 61-53 43 67 Fax: <+39> 04 61-50 48 62 Correo electrónico: info@ps-automazione.it **India** 

PS Automation India Pvt. Ltd. Srv. No. 25/1, Narhe Industrial Area, A.P. Narhegaon, Tal. Haveli, Dist. IND-411041 Pune Tel.: <+ 91> 20 25 47 39 66 Fax: <+ 91> 20 25 47 39 66 Correo electrónico: sales@ps-automation.in

Si desea conocer más filiales y socios, escanee el siguiente código QR o acceda a nuestro sitio web visitando https://www.ps-automation.com/ps-automation/locations/?lang=en

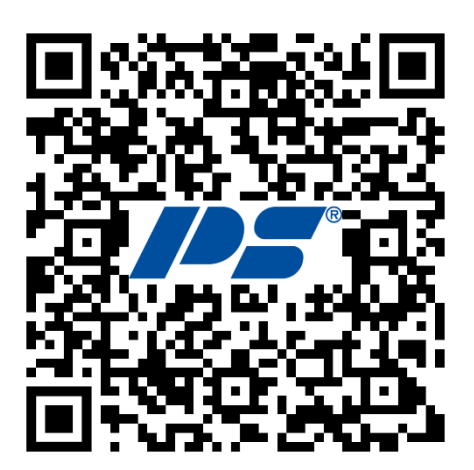

**PS Automation GmbH** Philipp-Krämer-Ring 13 D-67098 Bad Dürkheim

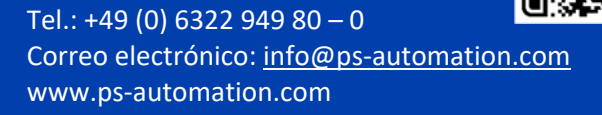

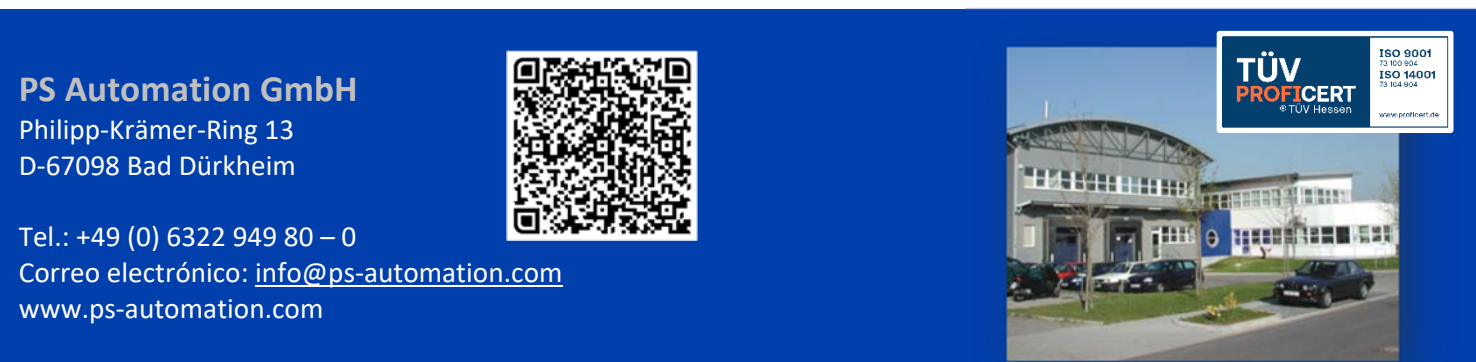